## CKS<sup>Q&As</sup>

Certified Kubernetes Security Specialist (CKS) Exam

# Pass Linux Foundation CKS Exam with 100% Guarantee

Free Download Real Questions & Answers PDF and VCE file from:

https://www.leads4pass.com/cks.html

100% Passing Guarantee 100% Money Back Assurance

Following Questions and Answers are all new published by Linux Foundation Official Exam Center

- Instant Download After Purchase
- 100% Money Back Guarantee
- 365 Days Free Update
- 800,000+ Satisfied Customers

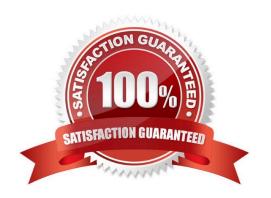

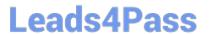

### https://www.leads4pass.com/cks.html 2024 Latest leads4pass CKS PDF and VCE dumps Download

**QUESTION 1** 

**CORRECT TEXT** 

### Leads4Pass

You **must** complete this task on the following cluster/nodes:

Cluster Master Worker node node

KSRS001 ksrs00101 ksrs0010101 -master worker1

You can switch the cluster/configuration context using the following command:

[candidate@cli] \$ | kubec
tl config use-context KS
RS00101

You may use your browser to open **one additional tab** to access Falco's documentation.

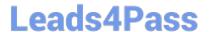

Two tools are pre-installed on the cluster\\'s worker node:

1.

sysdig

2.

falco

Using the tool of your choice (including any non pre-installed tool), analyze the container\\'s behavior for at least 30 seconds, using filters that detect newly spawning and executing processes. Store an incident file at /opt/KSRS00101/alerts/

details, containing the detected incidents, one per line, in the following format:

timestamp,uid/username,proce ssName

The following example shows a properly formatted incident file:

01:40:19.601363716, root, init

01:40:20.606013716, nobody, ba

sh

01:40:21.137163716,1000,tar

Keep the tool's original timestamp-format as-is.

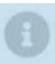

Make sure to store the incident file on the cluster's worker node.

- A. See the explanation below:
- B. PlaceHolder

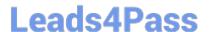

Correct Answer: A

```
candidate@cli:~$ kubectl config use-context KSRS00101
Switched to context "KSRS00101".
candidate@cli:~$ ssh ksrs00101-worker1
Warning: Permanently added '10.240.86.96' (ECDSA) to the list of known hosts.
The programs included with the Ubuntu system are free software;
the exact distribution terms for each program are described in the
individual files in /usr/share/doc/*/copyright.
Ubuntu comes with ABSOLUTELY NO WARRANTY, to the extent permitted by
applicable law.
root@ksrs00101-worker1:~# falco
                    falco-driver-loader
root@ksrs00101-worker1:~# ls -1 /etc/falco/
total 200
-rw-r--r-- 1 root root 12399 Jan 31 16:06 aws cloudtrail rules.yaml
-rw-r--r-- 1 root root 11384 Jan 31 16:06 falco.yaml
-rw-r--r- 1 root root 1136 Jan 31 16:06 falco rules.local.yaml
-rw-r--r-- 1 root root 132112 Jan 31 16:06 falco rules.yaml
-rw-r--r- 1 root root 27289 Jan 31 16:06 k8s audit rules.yaml
drwxr-xr-x 2 root root 4096 Feb 16 01:07 rules.available
drwxr-xr-x 2 root root 4096 Jan 31 16:28 rules.d
root@ksrs00101-worker1:~# vim /etc/falco/falco rules.local.yaml
```

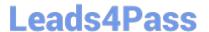

```
rule: Container Drift Detected (chmod)
desc: New executable created in a container due to chmod
  evt.type in (open, openat, create) and
  evt.is_open_exec=true and
  container and
  not runc writing exec fifo and
  not runc writing var lib docker and
  not user_known_container_drift activities and
  evt.rawres>=0
   %evt.time, %user.uid, %proc.name
priority: ERROR
```

Text

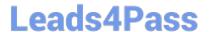

```
root@ksrs00101-worker1:~# vim /etc/falco/falco_rules.local.yaml
root@ksrs00101-worker1:~# systemctl status falco.service

• falco.service - Falco Runtime Security

Loaded: loaded (/lib/systemd/system/falco.service; disabled; vendor preset: enabled)
Active: inactive (dead)
root@ksrs00101-worker1:~# systemctl enable falco.service
Created symlink /etc/systemd/system/multi-user.target.wants/falco.service → /lib/systemd/system/falco.service.
root@ksrs00101-worker1:~# systemctl start falco.service
root@ksrs00101-worker1:~# exit
logout
Connection to 10.240.86.96 closed.
candidate@cli:~$ ssh ksrs00101-worker1
Last login: Fri May 20 15:59:48 2022 from 10.240.86.88
root@ksrs00101-worker1:~# vim /etc/falco/falco.yaml
```

```
# When using json output, whether or not to include the "tags" property
# itself in the json output. If set to true, outputs caused by rules
# with no tags will have a "tags" field set to an empty array. If set to
# false, the "tags" field will not be included in the json output at all.
json_include_tags_property: true

# Send information logs to stderr and/or syslog Note these are *not* security
# notification logs! These are just Falco lifecycle (and possibly error) logs.
log_stderr: true
log_syslog: true
log_file: /opt/KSRS00101/alerts/details

# Minimum log level to include in logs. Note: these levels are
# separate from the priority field of rules. This refers only to the
# log level of falco's internal logging. Can be one of "emergency",
# "alert", "critical", "error", "warning", "notice", "info", "debug".
log_level: info
```

Text

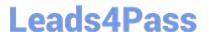

```
root@ksrs00101-worker1:~# vim /etc/falco/falco.yaml
root@ksrs00101-worker1:~# grep log /etc/falco/falco.yaml
# cloudtrail log files.
# If true, the times displayed in log messages and output messages
# Send information logs to stderr and/or syslog Note these are *not* security
# notification logs! These are just Falco lifecycle (and possibly error) logs.
log_stderr: true
log syslog: true
log file: /opt/KSRS00101/alerts/details
# Minimum log level to include in logs. Note: these levels are
# log level of falco's internal logging. Can be one of "emergency",
  level: info
    - log: log a DEBUG message noting that the buffer was full
# Notice it is not possible to ignore and log/alert messages at the same time.
# The rate at which log/alert messages are emitted is governed by a
   - log
# The timeout error will be reported to the log according to the above log * settings.
syslog output:
    - logging (alternate method than syslog):
         program: logger -t falco-test
# this information will be logged, however the main Falco daemon will not be stopped.
root@ksrs00101-worker1:~# systemctl restart falco.service
root@ksrs00101-worker1:~# exit
logout
Connection to 10.240.86.96 closed.
candidate@cli:~$
```

#### **QUESTION 2**

You can switch the cluster/configuration context using the following command:

[desk@cli] \$ kubectl config use-context qa

Context:

A pod fails to run because of an incorrectly specified ServiceAccount

Task:

Create a new service account named backend-qa in an existing namespace qa, which must not have access to any secret.

Edit the frontend pod yaml to use backend-qa service account

Note: You can find the frontend pod yaml at /home/cert masters/frontend-pod.yaml

A. See the explanation below

B. PlaceHolder

Correct Answer: A

[desk@cli] \$ k create sa backend-qa -n qasa/backend-qa created [desk@cli] \$ k get role,rolebinding -n qaNo resources found in qa namespace. [desk@cli] \$ k create role backend -n qa --resource pods,namespaces,configmaps --verb list#

### Leads4Pass

### https://www.leads4pass.com/cks.html

2024 Latest leads4pass CKS PDF and VCE dumps Download

No access to secret [desk@cli] \$ k create rolebinding backend -n qa --role backend --serviceaccount qa:backend-qa [desk@cli] \$ vim /home/ cert\_masters/frontend-pod.yaml uk.co.certification.simulator.questionpool.PList@120e0660 [desk@cli] \$ k apply -f /home/cert\_masters/frontend-pod.yamlpod created [desk@cli] \$ k create sa backend-qa -n qaserviceaccount/backend-qa created [desk@cli] \$ k get role,rolebinding -n qaNo resources found in qa namespace. [desk@cli] \$ k create role backend -n qa --resource pods,namespaces,configmaps --verb listrole.rbac.authorization.k8s.io/backend created [desk@cli] \$ k create rolebinding backend -n qa --role backend --serviceaccount qa:backendqarolebinding.rbac.authorization.k8s.io/backend created [desk@cli] \$ vim /home/cert\_masters/frontend-pod.yaml apiVersion: v1 kind: Pod metadata: name: frontend spec: serviceAccountName: backend-qa # Add this image: nginx name: frontend [desk@cli] \$ k apply -f /home/cert\_masters/frontend-pod.yamlpod/frontend createdhttps://kubernetes.io/docs/tasks/configure-pod-container/configure-service-account/

| QUESTION 3 |
|------------|
|------------|

Cluster: qa-cluster

Master node: master Worker node: worker1 You can switch the cluster/configuration context using the following command: [desk@cli] \$ kubectl config use-context qa-cluster

Task:

Create a NetworkPolicy named restricted-policy to restrict access to Pod product running in namespace dev.

Only allow the following Pods to connect to Pod products-service:

1.

Pods in the namespace qa

2.

Pods with label environment: stage, in any namespace

A. See the below.

B. PlaceHolder

Correct Answer: A

#### **QUESTION 4**

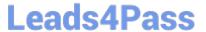

```
candidate@cli:~$ kubectl config use-context KSCS00101
Switched to context "KSCS00101".
candidate@cli:~$ cat /home/candidate/KSCS00101/network-policy.yaml
---
apiVersion: networking.k8s.io/v1
kind: NetworkPolicy
metadata:
   name: ""
   namespace: ""
spec:
   podSelector: {}
   policyTypes: []
candidate@cli:~$ vim /home/candidate/KSCS00101/network-policy.yaml
candidate@cli:~$
```

```
apiVersion: networking.k8s.io/v1
kind: NetworkPolicy
metadata:
   name: "defaultdeny"
   namespace: "testing"
spec:
   podSelector: {}
   policyTypes:
   - Egress
   egress:
   - to:
        - podSelector: {}
        namespaceSelector:
        matchLabels;
        access: testingproject
```

```
candidate@cli:~$ vim /home/candidate/KSCS00101/network-policy.yaml
candidate@cli:~$ vim /home/candidate/KSCS00101/network-policy.yaml
candidate@cli:~$ kubectl label ns testing access=testingproject
namespace/testing labeled
candidate@cli:~$ cat /home/candidate/KSCS00101/network-policy.yaml
apiVersion: networking.k8s.io/v1
kind: NetworkPolicy
metadata:
 name: "defaultdeny"
 namespace: "testing"
spec:
 podSelector: {}
 policyTypes:
  - Egress
 egress:
    - podSelector: {}
     namespaceSelector:
       matchLabels:
         access: testingproject
candidate@cli:~$ kubectl create -f /home/candidate/KSCS00101/network-policy.yaml
networkpolicy.networking.k8s.io/defaultdeny created
candidate@cli:~$ kubectl -n testing describe networkpolicy
            defaultdeny
Name:
             testing
Namespace:
Created on:
             2022-05-20 14:28:27 +0000 UTC
Labels:
             <none>
Annotations: <none>
Spec:
                  <none> (Allowing the specific traffic to all pods in this namespace)
  PodSelector:
 Not affecting ingress traffic
 Allowing egress traffic:
    To Port: <any> (traffic allowed to all ports)
    To:
      NamespaceSelector: access=testingproject
      PodSelector: <none>
  Policy Types: Egress
candidate@cli:~$
```

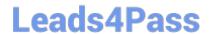

https://www.leads4pass.com/cks.html 2024 Latest leads4pass CKS PDF and VCE dumps Download

Create a RuntimeClass named gvisor-rc using the prepared runtime handler named runsc.

Create a Pods of image Nginx in the Namespace server to run on the gVisor runtime class

A. See the explanation below:

B. PlaceHolder

Correct Answer: A

Install the Runtime Class for gVisor

{ # Step 1: Install a RuntimeClass cat